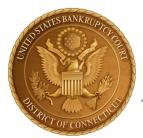

## **United States Bankruptcy Court District of Connecticut**

## **Frequently Asked NextGen-related Questions**

## Prior to the Court's **October 12, 2021,** CM/ECF Upgrade to NextGen

|    | Question                                                                                                    | Answer                                                                                                    |
|----|----------------------------------------------------------------------------------------------------|----------------------------------------------------------------------------------------------------|
| 1. | We have one PACER account that all attorneys in the firm share.  Do all attorneys need their own individual PACER accounts for NextGen? | Yes, each attorney with an CM/ECF account with the Court MUST have their own individual PACER account. However, your firm can keep that one PACER account for case research and document viewing only.  Firms may set up a PACER Administrative Account to help manage attorney/limited user accounts and have those individual accounts centrally billed for PACER access fees. View instructions on how to set up a PACER administrative account. (see also question 13 below)                                                                                                    |
| 2. | I have my own (individual not shared) PACER account, what should I do?                                                                  | Confirm that your PACER account is an upgraded account and not a Legacy account. If you are unsure, log in to your PACER account and select Manage My Account to see what type of account you have.  If it says Legacy account, click the UPGRADE link to upgrade.  Account Number 2654003 Username us4631 Account Balance \$0.00 Case Search Status Active Account Type Legacy PACER Account (Upgrade)  If you have forgotten either your username or password, see #3 below.  If account type says Upgraded PACER Account, then you are all set until we go live on NextGen on October 12, 2021, at which time you must link your Connecticut Bankruptcy CM/ECF account to your Upgraded PACER account. Linking instructions will be emailed in September.  Account Number 7043514 Username pnc01234 Account Balance \$0.00 Case Search Status Inactive Account Type Upgraded PACER Account |

| 3. | I forgot my PACER username and/or password.                                                                                                    | Please go to <a href="https://www.pacer.gov">www.pacer.gov</a> > manage my account > forgot user name or password to reset your information.                                                                                                    |
|----|----------------------------------------------------------------------------------------------------|----------------------------------------------------------------------------------------------------|
| 4. | I am concerned that once I upgrade my PACER account, I will no longer be able to get into other courts' filing systems since they are not on NextGen yet.                                                                            | An upgraded PACER account is used to log into e-filing systems for Courts that have upgraded to NextGen and to view court documents in all Courts, in all Districts, whether or not a Court is on NextGen.  For e-filing systems at Courts that have not upgraded to NextGen, you would use the CM/ECF login and password for that non-NextGen court. For example, after upgrading your PACER account, you would still use your <a href="CTB CM/ECF login">CTB CM/ECF login</a> and password to log into our <a href="CM/ECF system">CM/ECF system</a> until we go Live with our Next Gen upgrade on Oct. 12, 2021.                                                                                                    |
| 5. | How much does it cost<br>to open a PACER<br>account?                                                                                                    | There is no fee for registering for PACER. Fees are charged when documents are viewed. Consult PACER for fee information.  You may have to enter a credit card number in order to activate the account immediately and to utilize the payment features when e-filing. If you do not enter a credit card number, activation will occur through the mail, which may take 7-10 days. (see also questions 14 and 15 below)                                                                                                    |
| 6. | I have upgraded my legacy PACER account [or] I opened a new PACER account, and your Court has not gone live on NextGen yet.  When I am in CM/ECF and try to query documents, it is not letting me. What should I do to correct this? | You may have previously set your old PACER login and password as your default PACER login and password within CM/ECF. If so, you must replace your old PACER account information with your upgraded PACER account information in CM/ECF.  Log in to our CurrentGen CM/ECF website at: <a href="https://ecf.ctb.uscourts.gov">https://ecf.ctb.uscourts.gov</a> with your current CTB CM/ECF login and password and:  1. Select Utilities and select Change Your PACER account.  Utilities  Your Account CM/ECF Login Change Your Client Code Change Your PACER Account Unlock User                                                                                                    |
|    | $\rightarrow$                                                                                                    | 2. Click the checkbox next to "Make this my default PACER login" and Enter your upgraded PACER account login and password.  PACER Login  Notice This is a Restricted Web Site for Official Court Business only. Unauthorized entry is prohibited and subject to prosecution under Title 18 of the U.S. Code. All ac Instructions  Enter your PACER login and password. If you do not have a PACER login, you may register online at <a href="http://www.pacer.gov">http://www.pacer.gov</a> . If you have a CM/ECF filer login and Make this my default PACER login  After checking this box, you will only need to use your CM/ECF login and password, either for electronic filing or for viewing documents via PACER.  Authentication  Login:  Password:  Client code:  Login Clear |

| ٠ <b>۵</b> |
|------------|
| ed         |
|            |
| e, do      |
| ζ.         |
|            |
| by         |
| :          |
| n          |
|            |
|            |
| :'s        |
|            |
|            |
| age:       |
|            |
|            |
|            |
|            |
|            |
| uest       |
|            |
|            |
|            |
|            |
|            |
| II         |
| go         |
|            |
|            |
|            |
|            |
|            |
|            |
| •          |
|            |
|            |
| CER        |
|            |
| our        |
|            |
|            |
| vill       |
|            |
|            |

| 12. Since attorneys will have their own PACER Accounts, do they need to use their personal credit card for PACER fees, or can they use firm credit card? | Attorneys can enter any credit card when registering for PACER. They do not have to use their own.                                                  |
|----------------------------------------------------------------------------------------------------|----------------------------------------------------------------------------------------------------|
| 13. If each attorney has their own PACER account, will the firm                                                                                          | The firm can create a Pacer Administrative Account (PAA) for central billing for all attorneys.                                                     |
| receive several bills?                                                                                                    | One person in the firm should be appointed the Administrator and would complete the registration on the PACER website.                              |
|                                                                                                    | Once that account is created, (for administrative purposes ONLY). The Administrator can:                                                            |
|                                                                                                    | <ul> <li>Add users to the account which will then send a request to that user<br/>asking them to accept being a part of the PAA account.</li> </ul> |
|                                                                                                    | Upon accepting the request, the PAA will get one bill itemized by each attorney                                                                     |
| 14. My credit card for PACER was not authorized, now what do I do?                                                                                       | You will need to contact PACER to activate the PACER account, if you cannot wait the 7-10 days for the activation to come in the mail.              |
| 15. I am trying to log into                                                                                                    | This means your PACER account has not yet been activated. You should                                                                                |
| PACER, and I get an error.                                                                                                    | contact PACER to have it activated or if you did not enter a credit card number, you can wait until activation comes in the mail from PACER.        |